**Student Planning** 

Here you can search for courses, plan your terms, and schedule & register for your course sections.

# What is Student Planning?

- Student Planning is our online self-service tool to help you create your roadmap to completing your degree or certificate.
- Use Student Planning to build your education plan based on the requirements of your chosen degree.
- Track your progress, make an appointment with a counselor and register for courses all in one place!

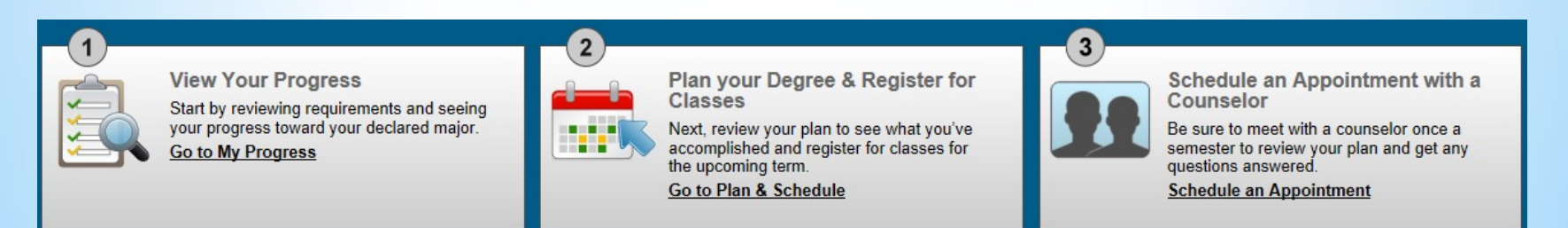

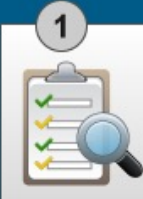

### **View Your Progress**

Start by reviewing requirements and seeing your progress toward your declared major. **Go to My Progress** 

• View your overall progress towards your degree, or choose another degree program to compare your progress to.

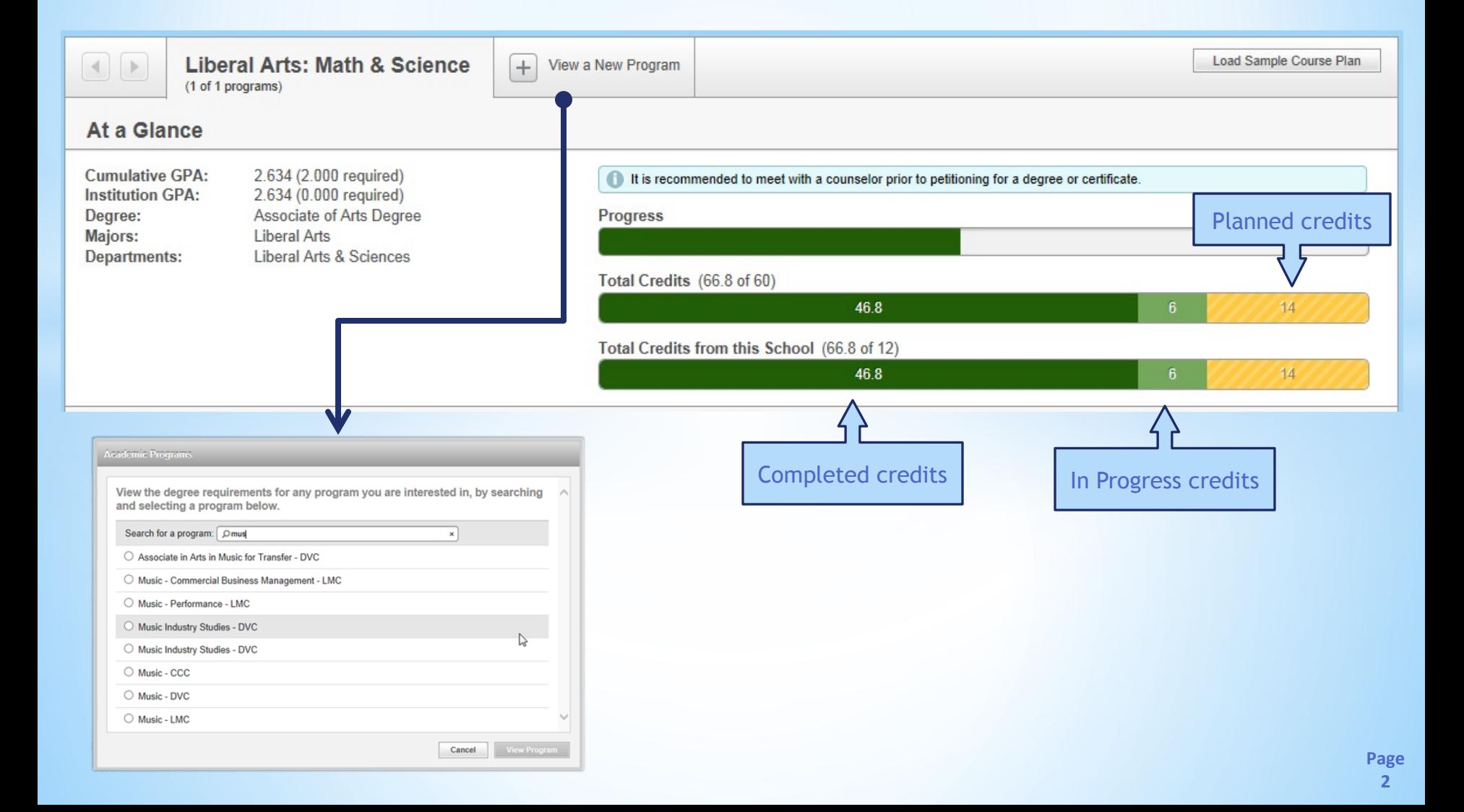

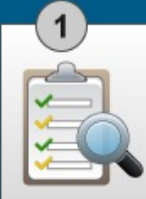

**View Your Progress** 

Start by reviewing requirements and seeing your progress toward your declared major. **Go to My Progress** 

• View the completion status of each requirement in your degree program.

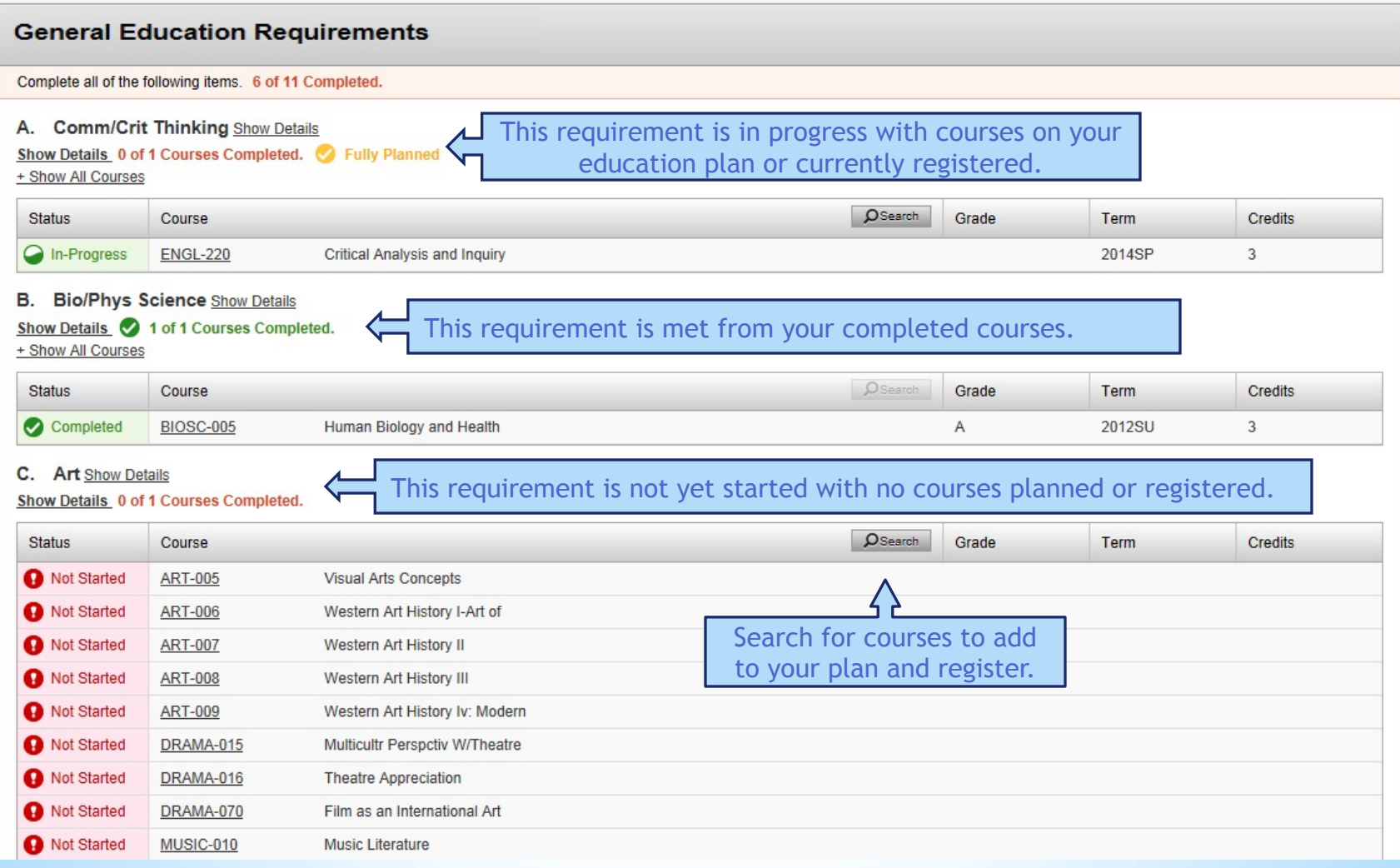

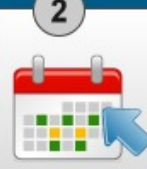

Plan your Degree & Register for Classes

Next, review your plan to see what you've accomplished and register for classes for the upcoming term.

Go to Plan & Schedule

- View your current schedule of registered and planned courses.
- Register for courses directly from your schedule.

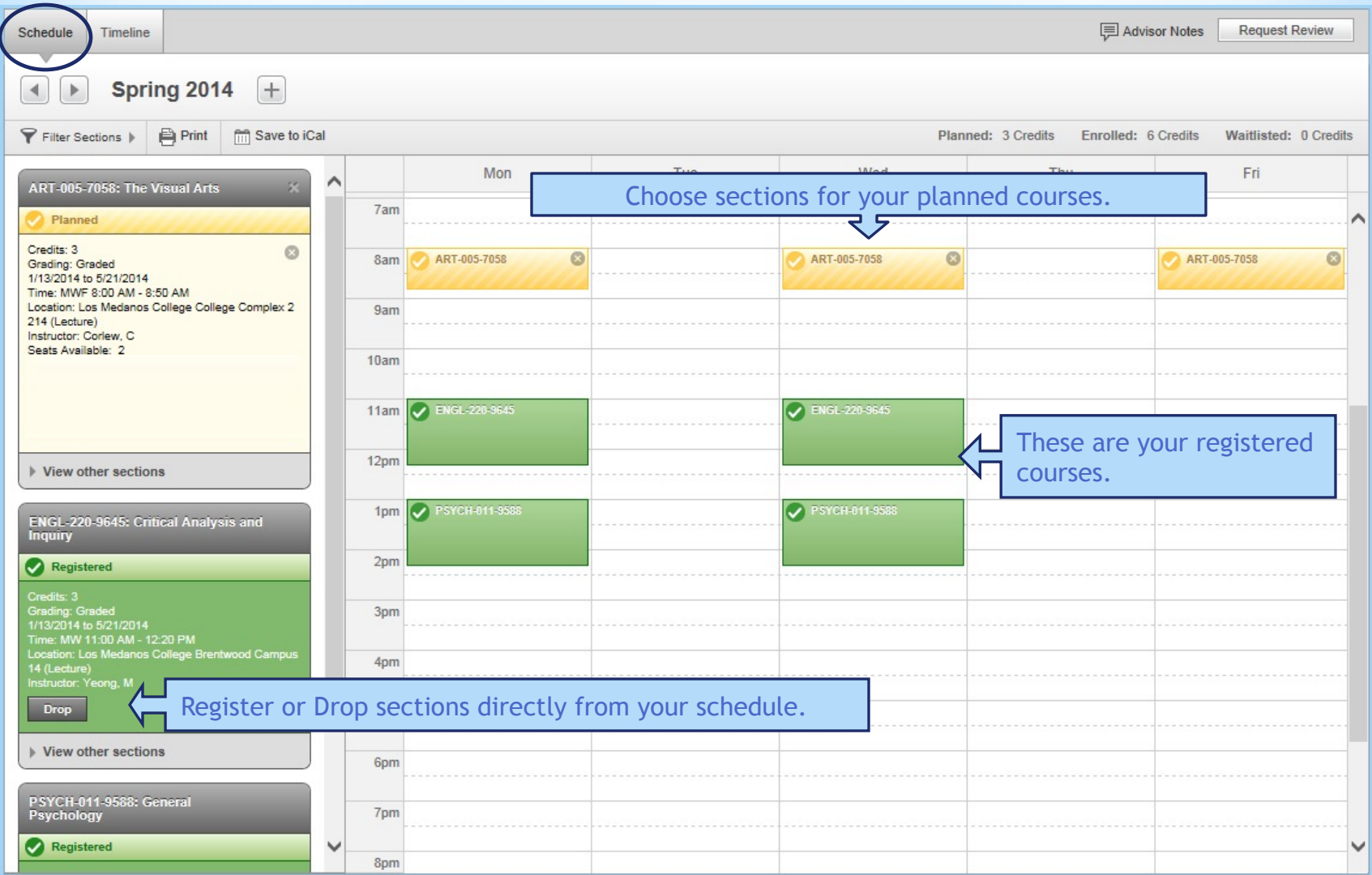

![](_page_4_Picture_0.jpeg)

Plan your Degree & Register for Classes

Next, review your plan to see what you've accomplished and register for classes for the upcoming term.

Go to Plan & Schedule

## • View your timeline of completed, in progress and planned courses.

![](_page_4_Picture_43.jpeg)

![](_page_5_Picture_0.jpeg)

Schedule an Appointment with a Counselor

Be sure to meet with a counselor once a semester to review your plan and get any questions answered.

**Schedule an Appointment** 

Schedule a counseling appointment to review your plan and progress.

Contact your college's counseling office to make an appointment to review your progress and plan your education.

![](_page_5_Picture_6.jpeg)

Contra Costa College Counseling Department

Room 104, Student Service Center, San Pablo, CA Phone: (510) 215-3934 or (510) 215-3936 **Online Counseling Appointment Scheduling** 

![](_page_5_Picture_9.jpeg)

#### Diablo Valley College Counseling Center

SSC Building, Pleasant Hill, CA Phone: (925) 685-1230 or (925) 969-2140 Online Counseling Appointment Scheduling (Pleasant Hill Campus only) Online Counseling Appointment Scheduling (San Ramon Campus only)

![](_page_5_Picture_12.jpeg)

### Los Medanos College Counseling Services

College Complex, Level 2: CC2-270, Pittsburg, CA Phone: (925) 439-2181, extension 3334 Online Counseling Appointment Scheduling (Pittsburg Campus Only) For Brentwood Center Appointments - call (925) 513-1625

![](_page_6_Picture_0.jpeg)

Access Student Planning from the InSite "Plan-Progress" tile.

InSite can be accessed at m.4cd.edu or download the app for y mobile device.

![](_page_6_Picture_3.jpeg)

For more information, contact your campus Counseling Office.

- CCC (510) 215-3934 or (510) 215-3936
- DVC (925) 685-1230 or (925) 969-2140
- LMC (925) 473-7449 Brentwood Center (925) 513-1625